# **VOLTCRAFT.**

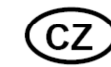

# **NÁVOD K OBSLUZE**

# **Teplotní datalogger série DL**

**VOLTCRAFT** 

**Obj. č.: 143 50 90 DL–200T** 

**Obj. č.: 143 50 91 DL–210TH** 

**Obj. č.: 143 50 92 DL–220THP** 

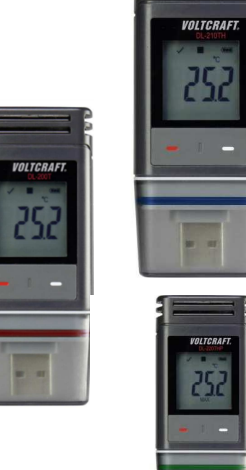

#### **Vážení zákazníci,**

děkujeme Vám za Vaši důvěru a za nákup teplotního dataloggeru série DL.

 Tento návod k obsluze je součástí výrobku. Obsahuje důležité pokyny k uvedení výrobku do provozu a k jeho obsluze. Jestliže výrobek předáte jiným osobám, dbejte na to, abyste jim odevzdali i tento návod.

Ponechejte si tento návod, abyste si jej mohli znovu kdykoliv přečíst!

**Voltcraft®** - Tento název představuje nadprůměrně kvalitní výrobky z oblasti síťové techniky (napájecí zdroje), z oblasti měřící techniky, jakož i z oblasti techniky nabíjení akumulátorů, které se vyznačují neobvyklou výkonností a které jsou stále vylepšovány. Ať již budete pouhými kutily či profesionály, vždy naleznete ve výrobcích firmy "Voltcraft" optimální řešení.

<sup>P</sup>řejeme Vám, abyste si v pohodě užili tento náš nový výrobek značky **Voltcraft®**.

# **Účel použití**

Bateriemi napájený přenosný datalogger DL-200T má vestavěné teplotní senzor. Model DL-220TH je vybaven senzorem teploty a vlhkosti a DL-220THP má navíc ještě senzor pro snímání tlaku vzduchu. Naměřené hodnoty se zaznamenávají automaticky při nastavitelné vzorkovací frekvenci od 1 minuty do 24 hodin. Celkově lze uložit až 40 020 naměřených hodnot. Naměřené hodnoty lze okamžitězobrazovat na LCD displeji. Datalogger je možné nastavit online nebo pomocí přiloženého softwaru.

 Výrobek se připojuje k počítači jako standardní USB paměťové médium a po připojení můžete číst data přímo na PC. Automaticky se generuje grafická zpráva ve formátu PDF. Dlouhý čas záznamu zajišťuje lithiová baterie s dlouhou životností.

 S nasazeným ochranným krytem je výrobek odolný proti prachu a stříkající vodě a lze ho používat uvnitři venku. Nepoužívejte ho, pokud není zcela uzavřen nebo když není správně nasazen ochranný kryt. Neprovádějte měření v prostředí s nepříznivými podmínkami, za které považujeme prach, výskyt hořlavých plynů, výparů a chemických rozpouštědel.

# **Rozsah dodávky**

- Datalogger včetně krytu USB
- Baterie 3 V, CR2450
- CD se softwarem
- Návod k obsluze

# **Vlastnosti a funkce**

- Přenosný datalogger s LCD displejem
- Kompaktní USB design
- S nasazeným ochranným krytem vyhovuje stupni ochrany IP65
- Měření a záznam:
	- Teploty (DL-200T)
	- Teploty a relativní vlhkosti (DL-210TH)
	- Teploty, relativní vlhkosti a tlaku vzduchu (DL-220THP)
- Záznam max. min. hodnot
- Nastavení přes webové rozhraní nebo pomocí softwaru
- Automatické vytváření PDF zprávy s grafy
- Nastavitelná vzorkovací frekvence od 1 min. do 24 hod.

# **Popis a ovládací prvky**

- 1. Otvory senzorů
- 2. Červená LED kontrolka
- 3. Zelená LED kontrolka
- 4. Schránka baterie
- 5. LCD displej
- 6. Tlačítko **DOWN**
- 7. Tlačítko pro otevření schránky baterie
- 8. Tlačítko **ENTER**
- 9. Gumové těsnění
- 10. Gumové těsnění 11. USB konektor
- 

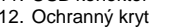

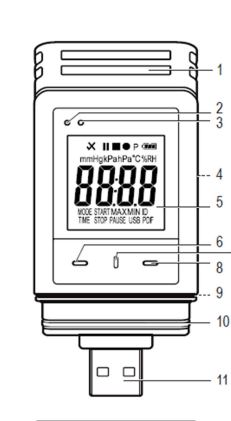

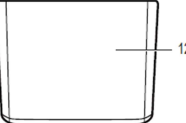

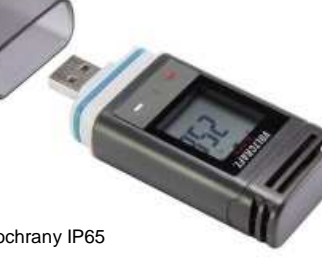

#### **Symboly na LCD displeji**

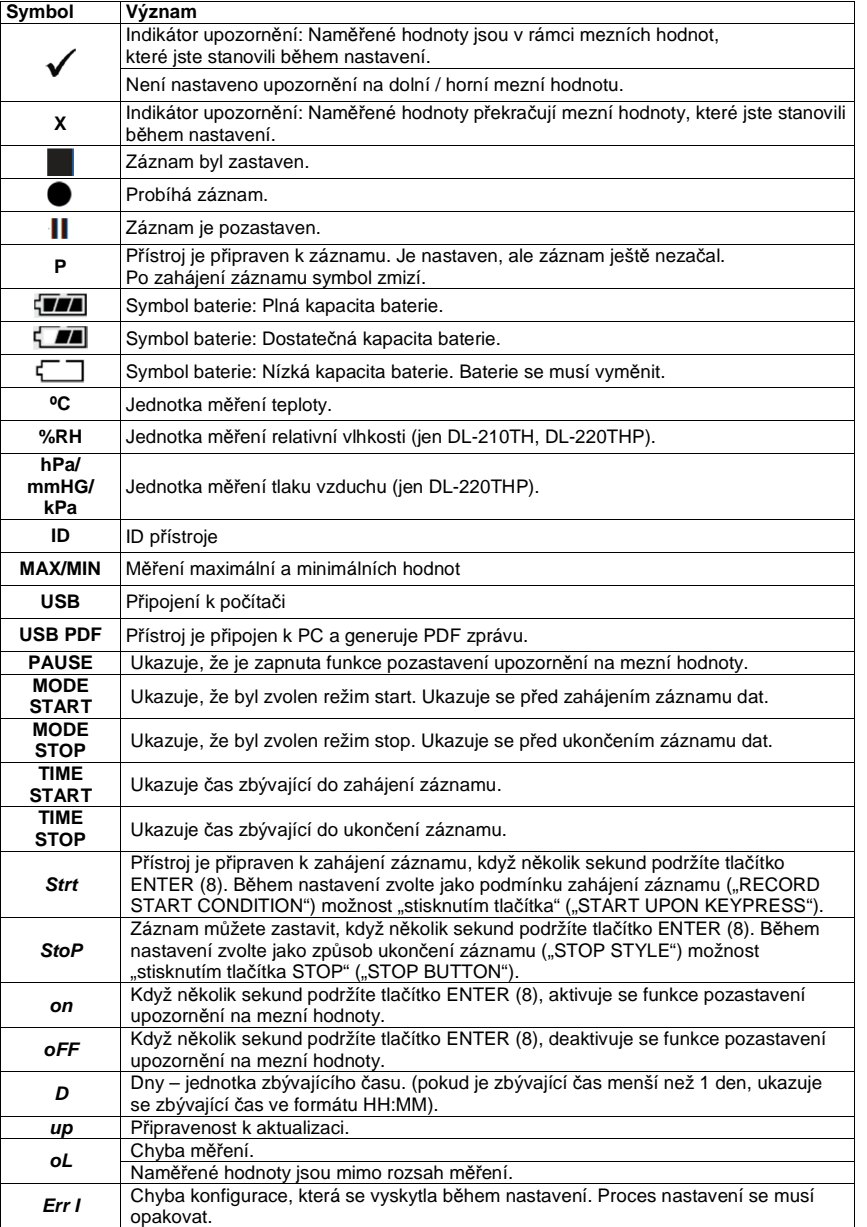

# **Význam signalizace LED kontrolek**

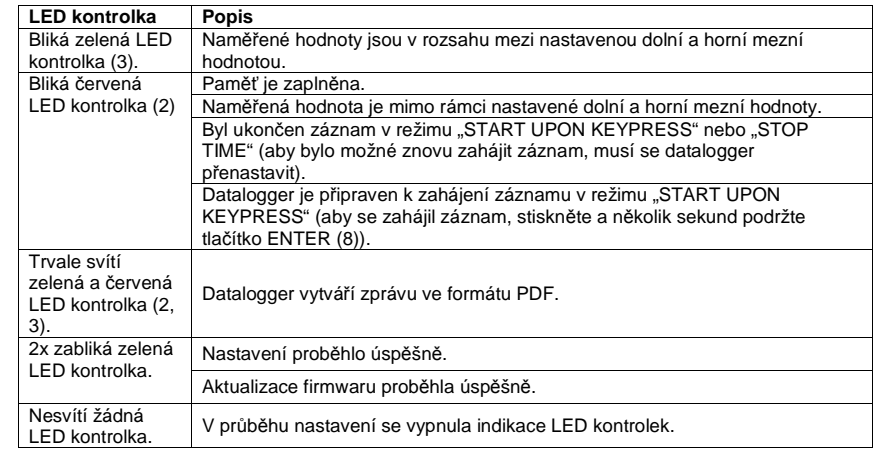

# **Uvedení do provozu**

#### **a) Ochranný kryt**

Datalogger je odolný proti prachu a stříkající vodě jen s nasazeným ochranným krytem (12)  $\sqrt{1}$ a s gumovým těsněním (9, 10). Tato ochrana umožňuje jeho trvalé používání ve vlhkých místnostech a venku.

- Ochranný kryt se odstraňuje jen v případě výměny baterie nebo při čtení dat na PC.
- Ochranný kryt odstraníte zatažením ve směru od přístroje. Jeho těsné usazení umožňuje gumové těsnění (10).
- Nasaďte ochranný kryt znovu zpět na datalogger.

#### **b) Připojení k počítači**

- Odstraňte z přístroje ochranný kryt (12).
- Připojte datalogger k volnému USB portu na počítači.
- Počítač rozpozná nový hardware a typ modelu se zobrazí na PC jako nové zařízení s vyměnitelným uložištěm.

#### **c) Odpojení od počítače**

- Vysuňte datalogger z počítače a odpojte ho.
- Nasaďte ochranný kryt zpět na datalogger.

#### **d) Výběr režimu start a stop**

- V průběhu nastavení zvolte pod položkou "RECORD START CONDITION" režim startu.
- V průběhu nastavení zvolte pod položkou "STOP STYLE" režim zastavení.

#### **e) Nastavení data a času**

- Pomocí voliče data a posuvníku pro volbu času nastavte měsíc, rok, a čas. Čas se bude zobrazovat ´jako "TIME" ve formátu HH:MM:SS. Nastavení potvrďte kliknutím na "DONE". Nastavení data a času se ukazuje v příslušných polích displeje.
- Pokud chcete okamžitě zahájit záznam, klikněte na "NOW" a v polích "START TIME" a "STOP TIME" se automaticky ukáže systémový čas, který je nastaven v počítači.

#### **f) Tlačítko "ENTER"**

- Tlačítkem "ENTER" přepínáte zobrazení maximálních a minimálních hodnot.
- Pokud tlačítko stisknete a několik sekund podržíte, spustíte nebo zastavíte záznam, resp. zapnete nebo vypnete funkci pozastavení upozornění na mezní hodnoty.

# **Před prvním použitím**

#### **a) Ochranná fólie**

- Odstraňte z displeje ochrannou fólii.

#### **b) Vložení a výměna baterie**

Baterie se musí vložit před prvním použitím přístroje, nebo když se na displeji zobrazí symbol  $\Box$ 

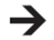

Při odstranění a výměně baterie nedochází ke ztrátě dat a nastavení.

- Odstraňte z přístroje ochranný kryt (12).
- Stiskněte a podržte tlačítko pro uvolnění krytu schránky baterie (7) a vytáhněte jednotku dataloggeru z pouzdra. Pouzdro je pevně nasazeno díky druhému gumovému těsnění (9).
- Uvolněte tlačítko pro uvolnění krytu schránky baterie (7).
- Schránka baterie (4) je umístěna na zadní straně přístroje. Vložte do schránky novou baterii s vhodnými parametry (viz níže "Technické údaje") a dodržte přitom její správnou polaritu (věnujte pozornost znaménkům plus/+ a minus/-).
- Zasuňte datalogger zpět do pouzdra a dejte pozor, aby displej přesně seděl v okně pouzdra.
- Nasaďte na datalogger ochranný kryt.

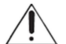

Datalogger pracuje nejlépe při pokojové teplotě. Pokud se používá při mimořádně nízkých teplotách, životnost baterie se zkracuje. V takovém případě můžete níže uvedeným způsobem snížit spotřebu energie dataloggeru, aby se životnost baterie prodloužila.

- Vypněte displej
- Vypněte upozorňování
- Nastavte delší vzorkovací frekvenci.

Podrobnější informace k nastavení najdete níže v části "Nastavení".

# **Nastavení**

Po vložení baterie nastavte datalogger buď pomocí softwaru, nebo přes webové rozhraní. Vyberte parametry, jako je vzorkovací frekvence, čas začátku, doba záznamu, funkce pozastavení, interval blikání LED, zapnutí a vypnutí LC displeje a nastavení PDF zprávy.

Použitá terminologie nastavení a příkazů se muže na webovém rozhraní a v softwaru lišit. Níže uvedené pokyny a vysvětlivky jsou založeny na terminologii a příkazech, které se používají ve webovém rozhraní. Po vytvoření si konfigurační soubor zkopírujte do dataloggeru!

#### a) Instalace softwaru "Voltsoft"

- Vložte přiložené CD do CD/DVD mechaniky na svém počítači.
- Instalace začne automaticky. Pokud se tak nestane, přejděte do adresáře CD-ROM a otevřete instalační soubor "autorun.exe".
- Vyberte požadovaný jazyk (němčina, angličtina, francouzština).
- okně Postupujte podle pokynů v dialogovém okně a instalaci dokončete. V závislosti na operačním systému může být potřebné systém restartovat.
- Další informace najdete v návodu na přiloženém CD (část 3).
- Přiložený software představuje standardní edici programu "Voltsoft". Profesionální verze ("Voltsoft" PRO data Logger software, č. 10 13 33) je k dostání jako volitelné příslušenství, které si můžete dokoupit zvlášť. Při nákupu profesionální verze obdržíte licenční klíč. Postupujte podle krokův návodu k programu "Voltsoft" a program si zaregistrujte a převeďte na profesionální verzi.

#### **b) Přehled funkcí softwaru**

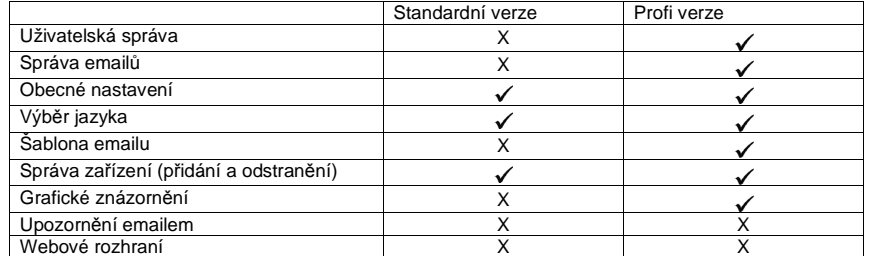

#### **c) Vytvoření konfiguračního souboru a jeho načtení do dataloggeru**

- Připojte datalogger k počítači.
- Otevřete program Voltsoft a postupujte podle návodu v programu (část 6 a vyberte své podporované zařízení).
- Odpojte datalogger od počítače.

#### **d) Nastavení na webové stránce**

Ve webovém prohlížeči otevřete stránku www.conrad.com a zadáním čísla položky (např. 1438090 pro datalogger DL-200T) přejděte na stránku výrobku. Klikněte na link konfigurační webové stránky a otevřete ji.

#### **Hlavní stránka - Přehled**

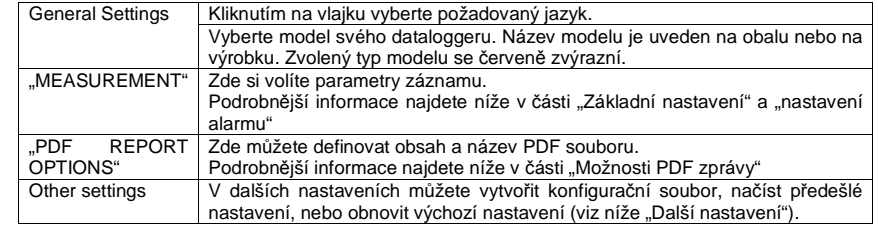

#### Položka "MEASUREMENT" – "BASIC SETTING"

Zvolte položku "MEASUREMENT" (Měření) a otevřete "BASIC SETTING" (základní nastavení).

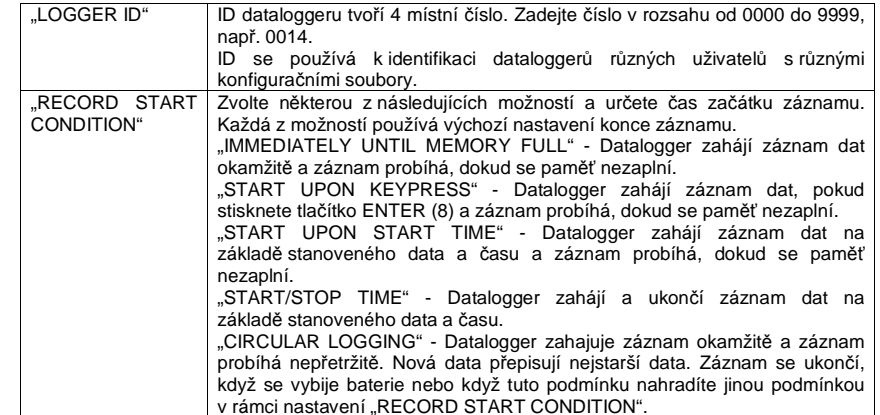

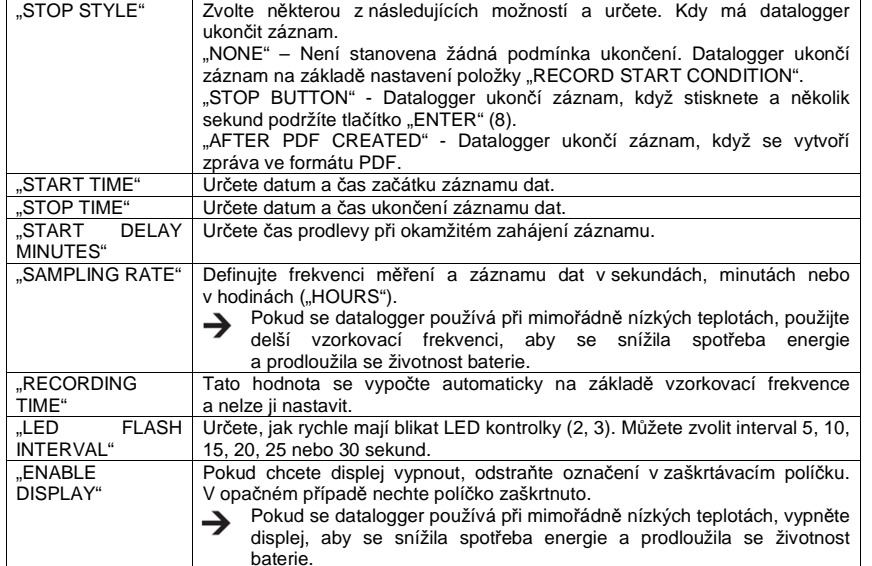

#### Položka "MEASUREMENT" – "ALARM SETTING"

Pod záložkou "Measurement" proveďte nastavení upozornění.

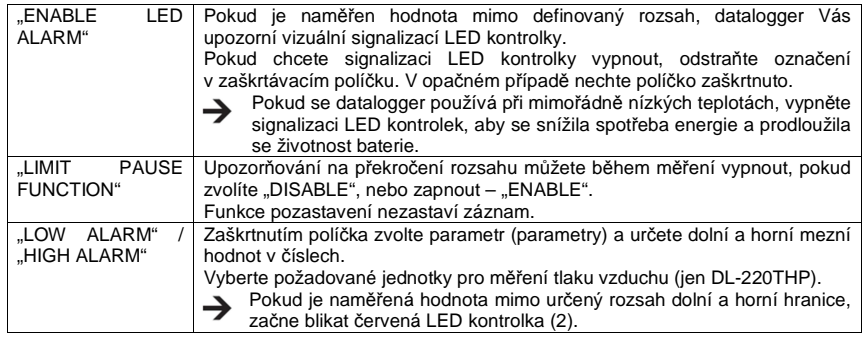

#### **"PDF REPORT OPTIONS"**

Otevřete položku "PDF REPORT OPTIONS" a vložte nastavení obsahu PDF dokumentu.

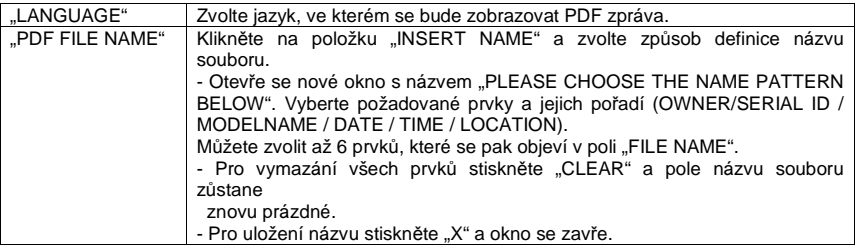

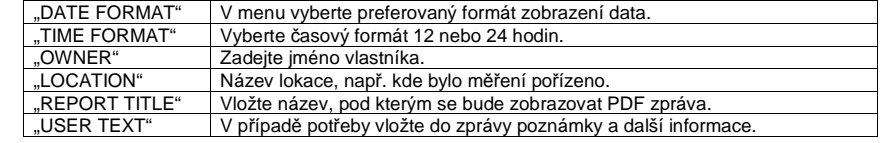

#### **Other Setting**

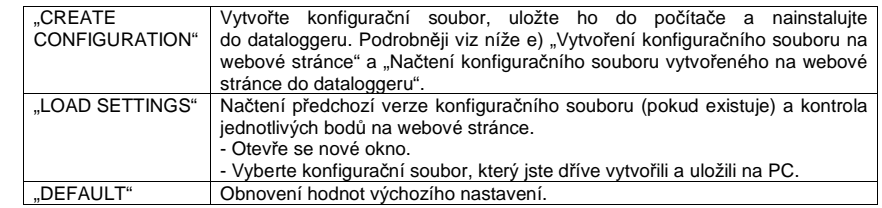

#### **e) Vytvoření konfiguračního souboru na webové stránce**

- Po vytvoření konfigurace zvolte "CREATE CONFIGURATION", aby bylo možné stáhnout konfigurační soubor na počítač.
- Objeví se nové okno, v které můžete změnit název konfiguračního souboru. Ve výchozím nastavení nese soubor název "Setlog". V případě potřeby ho změňte.
- Název souboru potvrďte kliknutím na "CREATE CONFIGURATION" a Váš konfigurační soubor stáhne (importuje) na počítač.

#### **f) Načtení konfiguračního souboru vytvořeného na webové stránce do dataloggeru**

- Odstraňte z dataloggeru ochranný kryt.
- Připojte datalogger k počítači.<br>- Pomocí myši přetábněte kon
- Pomocí myši přetáhněte konfigurační soubor ze složky v počítači, kam jste ho stáhli do složky v dataloggeru, aby se nastavení načetlo.
- Pokud se konfigurační soubor úspěšně načte na datalogger, zelená LED kontrolka (3) 2x zabliká.
- Po úspěšném nastavení odpojte datalogger od počítače.

#### **g) Kontrola nastavení**

- Začátek záznamu je závislý na nastavené podmínce zahájení pod položkou "RECORD START CONDITION".
- Režim zastavení záznamu je založen na nastavení položky "STOP STYLE".
- Který režim zahájení je právě aktivní, můžete zkontrolovat načtením konfiguračního souboru na webové stránce, v PDF zprávě, nebo otevřením menu dataloggeru.
- Který režim ukončení je právě aktivní, můžete zkontrolovat načtením konfiguračního souboru na webové stránce, nebo otevřením menu dataloggeru.
- Podrobnější informace k načtení existujícího nastavení najdete výše v části "Other Setting".
- Podrobnější informace k práci s menu dataloggeru najdete níže v části "Otevření menu".

# **Přehled provozních režimů, nastavení a ukazatelů na displeji**

#### **a) Provozní režimy a nastavení**

Při realizaci níže uvedených nastavení postupujte podle výše uvedených pokynů – viz možnosti měření "MEASUREMENT" – "BASIC SETTING".

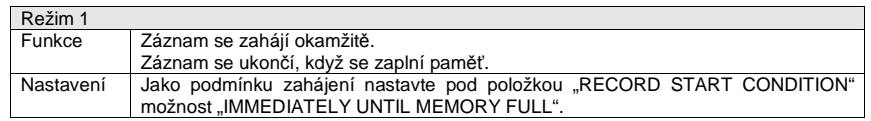

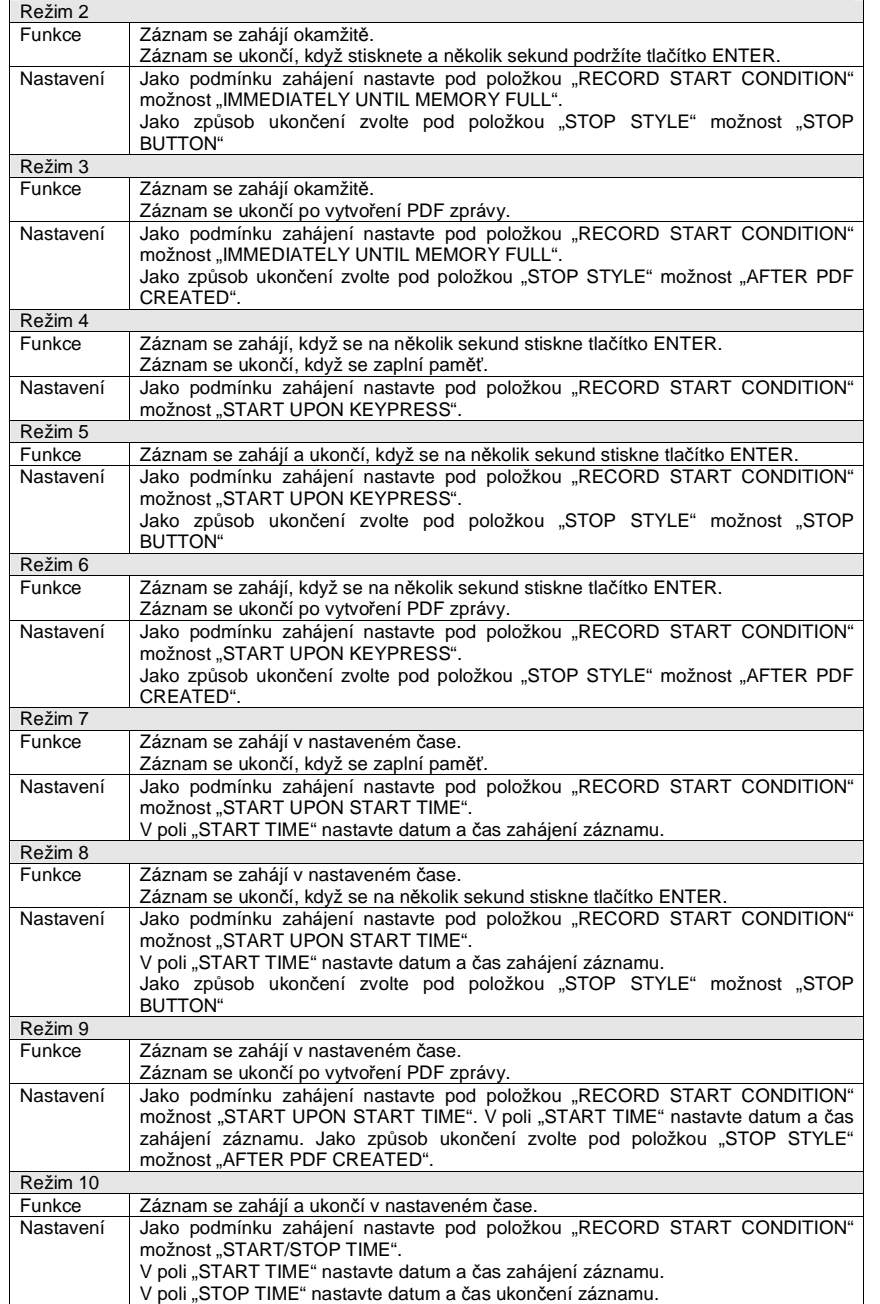

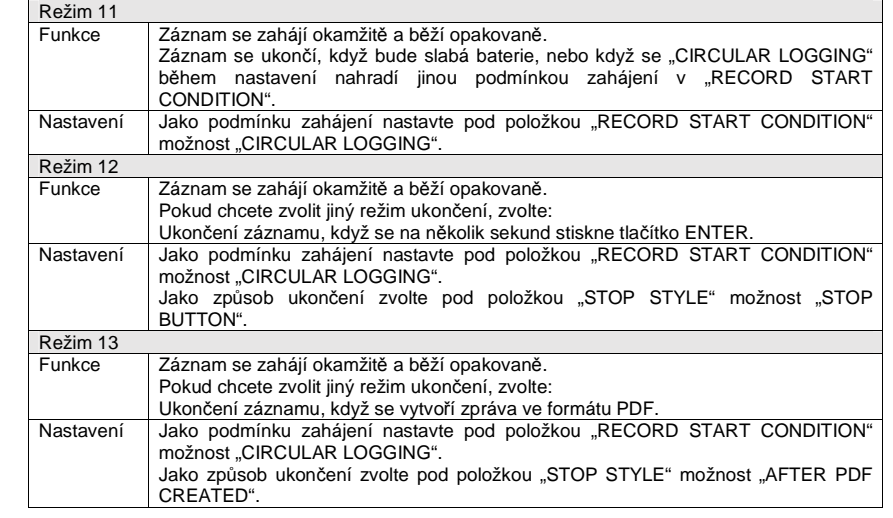

- Ve všech režimech 1 až 13 můžete navíc nastavit čas prodlení při zahájení měření. Pod položkou "START DELAY MINUTES" zadejte během nastavení hodnotu v minutách.

#### **b) Ukazatele na displeji**

- Některá nastavení nemají na displeji žádné ukazatele. Při kontrole nastavení postupujte podle<br>výše uvedených pokynů – viz g) "Kontrola nastavení".

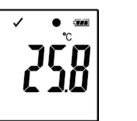

Pokud se na displeji neukazuje žádný ukazatel, nebo když datalogger zahájí, resp. zastaví záznam, zobrazí se na displeji poslední naměřená hodnota.

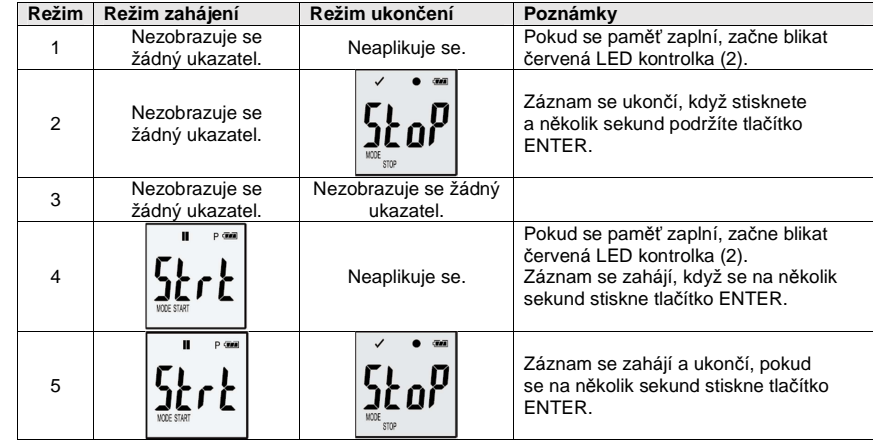

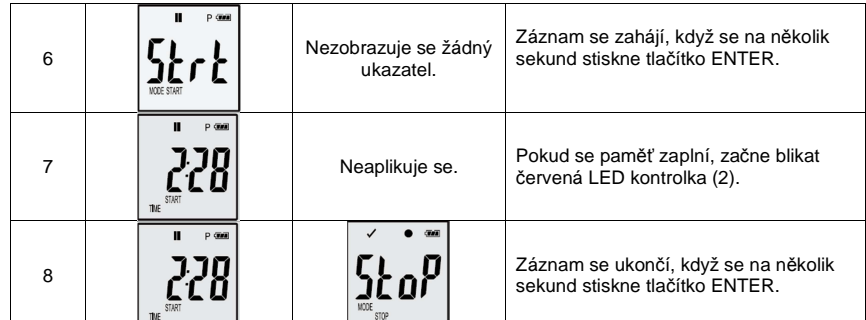

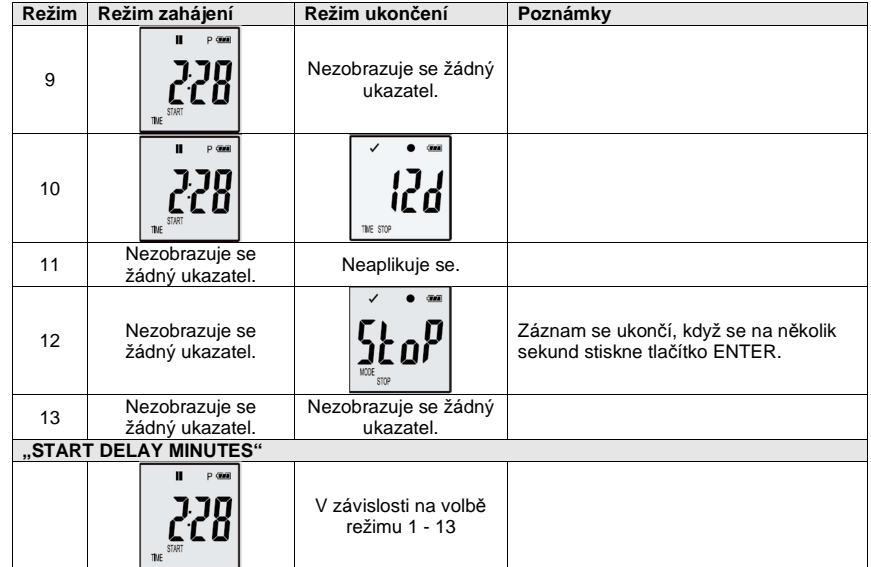

# **Záznam dat**

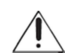

Datalogger je odolný proti prachu a stříkající vodě jen s nasazeným ochranným krytem (12) a s gumovým těsněním (9, 10). Tato ochrana umožňuje jeho trvalé používání ve vlhkých místnostech a venku.

 Před použitím zkontrolujte, zda je ochranný kryt těsně upevněn a zda je pouzdro dataloggeru zcela uzavřeno.

Neponořujte datalogger do vody!

Nepoužívejte datalogger v blízkosti silných magnetických polí.

Nezakrývejte otvory senzoru.

- Dejte pozor, aby gumové těsnění bylo v správné poloze a aby byl na dataloggeru pevně nasazen ochranný kryt.
- Položte datalogger na místo, kde chcete měřit.
- Ochranný kryt se musí odstranit v případě výměny baterie nebo při čtení uložených dat na PC.
- Před provedením dalšího záznamu ochranný kryt znovu pevně nasaďte.

## **a) Otevření menu**

Stiskněte tlačítko DOWN (6), aby se otevřelo menu s nabídkou funkcí. Pokud během nastavení opakovaně stiskněte DOWN, postupně se zobrazí poslední záznam měření, ID dataloggeru a zvolený režim zahájení a ukončení záznamu.

#### **b) Zahájení záznamu**

- Záznam se začne podle nastavení, které jste provedli pod položkou "RECORD START CONDITION".
- Pokud datalogger zahájí záznam měření, objeví se na displeji symbol "<sup>·</sup>".
- Symbol "**P**" signalizuje, že datalogger je připraven k záznamu a po zahájení záznamu se ztratí.

#### **c) Ukončení záznamu**

- Záznam se ukončí podle nastavení, které jste provedli pod položkou "STOP STYLE". Pokud jako způsob ukončení zvolíte "NONE", záznam se ukončí podle nastavení podmínky pod položkou "RECORD START CONDITION".
- Pokud se záznam ukončí, na displeji se objeví symbol " $\blacksquare$ ".

#### **d) Zobrazení času, který zbývá do začátku, resp. dokončení měření.**

- Stiskněte tlačítko DOWN (6), aby se otevřelo menu s nabídkou funkcí.
- Opakovaně stiskněte tlačítko DOWN (6), dokud se na displeji nezobrazí "TIME START" nebo "TIME STOP" a zbývající čas (v hodinách/minutách nebo ve dnech). Čas kratší než 24 hodin se zobrazuje ve formátu HH:MM. Pokud je zbývající čas delší než 24 hodin, zobrazuje se ve dnech ("**d**").
- Po zahájení, resp. dokončení záznamu se na displeji zobrazí hodnota posledního měření.
- Pro návrat k menu stiskněte tlačítko DOWN.

#### **e) Aktivace a deaktivace funkce pozastavení upozornění na mezní hodnoty**

- Aby bylo možné během měření zapnout nebo vypnout funkci pozastavení upozornění na mezní hodnoty, musí být v nastavení tato funkce povolena (viz výše "MEASUREMENT" – "ALARM SETTING".

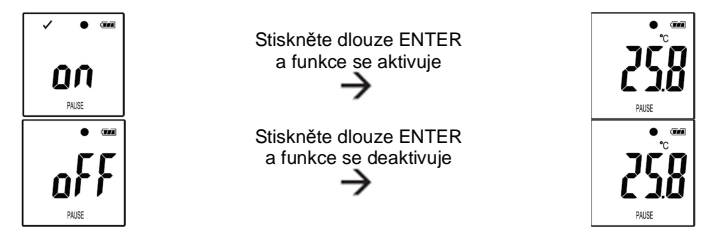

Funkci aktivujete a deaktivujete, pokud stisknete a několik sekund podržíte tlačítko ENTER (8). Pokud se funkce pozastavení upozornění na mezní hodnoty zapne nebo vypne, zobrazí se na displeji hodnota posledního měření.

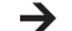

Pokud je funkce aktivní, naměřené hodnoty se jako obvykle zobrazují ve formě grafu v PDF zprávě. V grafu je však jasně vyznačeno, kdy a jak dlouho byla funkce aktivní.

 Pokud se funkce zapne během záznamu měření, neaktivuje se vizuální upozornění LED kontrolkou ani ukazatel alarmu "v" nebo "X". Maximální ani minimální hodnoty se neaktualizují.

#### **f) Načtení maximálních a minimálních hodnot**

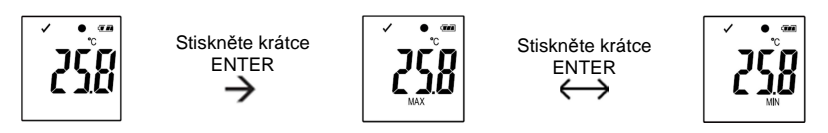

- V menu opakovaně stiskněte tlačítko DOWN (6), dokud se na displeji neukáže záznam (např. teploty), jehož maximální a minimální hodnoty chcete načíst.
- Stiskněte tlačítko ENTER (8) pro přechod k režimu zobrazení max. a min. hodnot.
- Dalším stiskem tlačítka ENTER přepínáte zobrazení max. a min. hodnoty v zvoleném záznamu.
- Pro ukončení režimu zobrazení max. a min. hodnot stiskněte znovu tlačítko DOWN.

Symbol "MAX" označuje maximální hodnotu a symbol "MIN" minimální hodnotu. ⊣ Maximální a minimální hodnoty se zaznamenávají od momentu zahájení měření. Pokud se neaktivovala funkce pozastavení upozornění na mezní hodnoty, datalogger kontroluje a aktualizuje hodnoty na displeji.

Maximální a minimální hodnoty se přestanou aktualizovat, jakmile se záznam měření ukončí.

# **Vytvoření PDF zprávy**

- Připojte datalogger k počítači.
- PDF zpráva se vytváří automaticky. Současně se rozsvítí červená a zelená LED kontrolka (2, 3) a na displeji se zobrazí "USB PDF". Neodpojujte nyní datalogger od počítače.
- Otevřete na počítači adresář dataloggeru.
- Pokud se PDF zpráva úspěšně vytvořila, "PDF" se z displeje (5) ztratí a zůstane tam jen "USB".
- Vyberte a otevřete soubor PDF.
- Dokument PDF obsahuje základní informace o zařízení, jeho nastavení, stav alarmu a graf znázorňující hodnoty naměřené během záznamu.
- Uložte soubor PDF ve svém počítači a zavřete ho.
- Odpojte datalogger od počítače.

V závislosti na počtu uložených měření může vytvoření PDF dokumentu trvat asi 30 sekund. → V PDF zprávě se zobrazí max. a min. hodnoty měření během záznamu. Nezobrazí se však, během funkce pozastavení.

## **Vymazání dat**

→ Před vymazáním dat měření si v případě potřeby vytvořte a uložte PDF zprávu. Vymazání dat nemá vliv na nastavenou konfiguraci.

- Stiskněte a podržte současně tlačítka DOWN a ENTER a připojte datalogger k počítači. Na displeji se zobrazí "USB" a všechna data se vymažou.
- Uvolněte obě tlačítka.
- Adresář dataloggeru na počítači je prázdný a to znamená, že všechna data jste úspěšněvymazali. Odpojte datalogger od počítače.

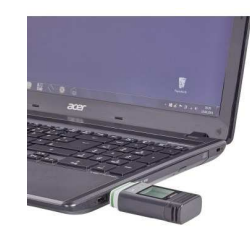

#### **Aktualizace firmwaru**

- Stáhněte si nejnovější verzi firmwaru z produktové stránky na adrese www.conrad.com.

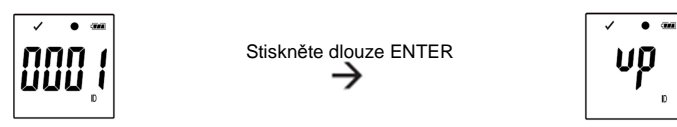

Stiskněte opakovaně tlačítko DOWN (6), dokud se na LC displeji neukáže 4 místní identifikátor dataloggeru a označení "ID".

Stiskněte a podržte tlačítko ENTER (8), dokud se namísto ID neukáže "*up"*.

- Připojte datalogger k počítači.
- Pomocí myši přetáhněte firmware do adresáře dataloggeru na počítači.
- Datalogger se začne aktualizovat. Během aktualizace se na chvíli ztratí z počítače označení dataloggeru jako zařízení s vyměnitelným uložištěm. Neodpojujte datalogger od počítače!
- Pokud se znovu objeví ikona dataloggeru jako zařízení s vyměnitelným uložištěm, aktualizace je dokončena a dvakrát zabliká zelená LED kontrolka.
- Odpojte datalogger od počítače.

Verzi firmwaru dataloggeru si můžete zkontrolovat v levém dolním rohu PDF dokumentu.

# **Resetování na výchozí firmware**

- Resetováním firmwaru se vymaže veškeré nastavení, ale nemá vliv na uložené záznamy měření.
- Podle výše uvedeného postupu (viz "Uvedení do provozu") vyjměte baterii.
- Stiskněte a podržte tlačítko DOWN a připojte datalogger k počítači. Když se rozsvítí zelená LED kontrolka (3), tlačítko DOWN uvolněte.
- Počkejte několik minut, dokud počítač nerozpozná datalogger jako USB zařízení. Firmware byl resetován.
- Podle výše uvedených pokynů (viz "Nastavení") proveďte konfiguraci dataloggeru.

# **Řešení problémů**

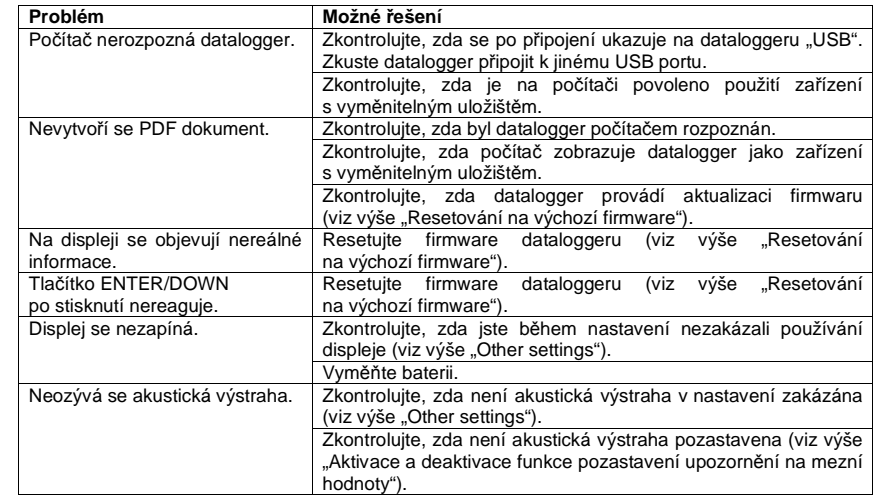

# **Bezpečnostní předpisy, údržba a čištění**

Z bezpečnostních důvodů a z důvodů registrace (CE) neprovádějte žádné zásahy do teplotního dataloggeru. Případné opravy svěřte odbornému servisu. Nevystavujte tento výrobek přílišné vlhkosti, nenamáčejte jej do vody, nevystavujte jej vibracím, otřesům a přímému slunečnímu záření. Tento výrobek a jeho příslušenství nejsou žádné dětské hračky a nepatří do rukou malých dětí! Nenechávejte volně ležet obalový materiál. Fólie z umělých hmot představují veliké nebezpečí pro děti, neboť by je mohly spolknout.

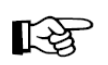

Pokud si nebudete vědět rady, jak tento výrobek používat a v návodu nenajdete potřebné informace, spojte se s naší technickou poradnou nebo požádejte o radu kvalifikovaného odborníka.

K čištění pouzdra používejte pouze měkký, mírně vodou navlhčený hadřík. Nepoužívejte žádné prostředky na drhnutí nebo chemická rozpouštědla (ředidla barev a laků), neboť by tyto prostředky mohly poškodit displej a pouzdro přístroje.

## **Manipulace s bateriemi a akumulátory**

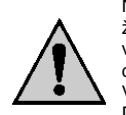

Nenechávejte baterie (akumulátory) volně ležet. Hrozí nebezpečí, že by je mohly spolknout děti nebo domácí zvířata! V případě spolknutí baterií vyhledejte okamžitě lékaře! Baterie (akumulátory) nepatří do rukou malých dětí! Vyteklé nebo jinak poškozené baterie mohou způsobit poleptání pokožky. V takovémto případě použijte vhodné ochranné rukavice! Dejte pozor nato, že baterie nesmějí být zkratovány, odhazovány do ohně nebo nabíjeny! V takovýchto případech hrozí nebezpečí exploze! Nabíjet můžete pouze akumulátory.

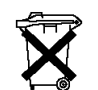

Vybité baterie (již nepoužitelné akumulátory) jsou zvláštním odpadem a nepatří do domovního odpadu a musí být s nimi zacházeno tak, aby nedocházelo k poškození životního prostředí!

K těmto účelům (k jejich likvidaci) slouží speciální sběrné nádoby v prodejnách s elektrospotřebiči nebo ve sběrných surovinách!

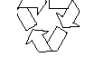

**Šetřete životní prostředí!** 

# **Recyklace**

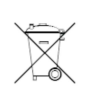

Elektronické a elektrické produkty nesmějí být vhazovány do domovních odpadů. Likviduje odpad na konci doby životnosti výrobku přiměřeně podle platných zákonných ustanovení.

**Šetřete životní prostředí! Přispějte k jeho ochraně!** 

# **Technické údaje**

#### **a) Všechny modely**

Ochran: IP65 Typ připojení: Vzorkovací frekvence: Rozměry (Š x V x H): 37 x 86 x 19 mm Hmotnost: cca 42 g (včetně baterie)

Napájení: 1 x 3 V baterie, typ CR2450<br>Životnost baterie: 1 rok (při vzorkovací frekver Životnost baterie: 1 rok (při vzorkovací frekvenci 1x za minutu)  $USB20$ 1 minuta až 24 hodin

#### **b) Obj. č. 143 50 90, model DL-200T**

```
Měřená veličina: Teplota Kapacita paměti: 40020<br>Rozlišení: 40020<br>0.1 °C
Rozlišení:

 -30 až +60 ºCRozsah měření teploty:<br>Přesnost měření:
Přesnost měření: \pm 0.5\degree C (>0 až +60 \degree C)
```
#### **c) Obj.č. 143 50 91, model DL-210TH**

Rozlišení: 0,1 ºC / 0,1% Rozsah měření teploty: Přesnost měření teploty

Rozsah měření relativní vlhkosti: Přesnost měření relativní vlhkosti:

#### **d) Obj.č. 143 50 92, model DL-220THP**

Rozlišení: 0,1 ºC / 0,1% / 1 hPa Rozsah měření teploty: Přesnost měření teploty

Rozsah měření relativní vlhkosti: Přesnost měření relativní vlhkosti:

Rozsah měření tlaku vzduchu: Přesnost měření tlaku vzduchu:

Měřená veličina: Teplota, relativní vlhkost Kapacita paměti: 20010 dat měření teploty 20010 dat měření vlhkosti -30 až +60 ºC ± 0,5 ºC (>0 až +60 ºC)  $± 1 °C$  (-30 až 0 °C)  $0 - 100%$  $\pm$  5% (0 – 20 %, 80 – 100%)  $\pm$  3,5% ( $>$  20 - 40 %, 60 - <80%)  $± 3\% (>= 40 - <sub>60%</sub>)$ 

40020 dat

 $± 1 °C$  (-30 až 0 °C)

Měřená veličina: Teplota, relativní vlhkost, tlak vzduchu Kapacita paměti: 13340 dat měření teploty 13340 dat měření vlhkosti 13340 dat měření tlaku vzduchu -30 až +60 ºC ± 0,5 ºC (>0 až +60 ºC)  $± 1 °C$  (-30 až 0 °C)  $0 - 100%$  $\pm 5\%$  (0 – 20 %, 80 – 100%)  $\pm$  3,5% ( $>$  20 - 40 %, 60 - <80%)  $± 3\% (>= 40 - <sub>60</sub>%)$  ± 3 hpa (700 – 1100 hPa, -20 až 0 ºC, +50 až 70 ºC)± 2 hpa (700 – 1100 hPa, >0 až <+50 ºC)

#### **Záruka**

Na teplotní datalogger Voltcraft série DL poskytujeme **záruku 24 měsíců.** Záruka se nevztahuje na škody, které vyplývají z neodborného zacházení, nehody, opotřebení, nedodržení návodu k obsluze nebo změn na výrobku, provedených třetí osobou.

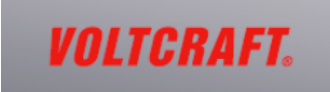

**Překlad tohoto návodu zajistila společnost Conrad Electronic Česká republika, s. r. o.**  Všechna práva vyhrazena. Jakékoliv druhy kopií tohoto návodu, jako např. fotokopie, jsou předmětem souhlasu společnosti Conrad Electronic Česká republika, s. r. o. Návod k použití odpovídá technickému stavu při tisku! **Změny vyhrazeny!**  © Copyright Conrad Electronic Česká republika, s. r. o. **VAL/10/2016**